# LING 408/508: Computational Techniques for Linguists

Lecture 23

### Today's Topics

- your own webserver (hw8:
	- did everyone manage to get two different pages going?
	- These are cool examples…

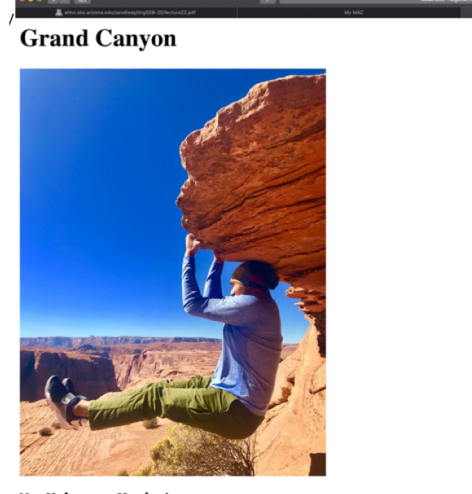

My Webpage Works!

File: /Library/Webserver/Documents/index.html.en

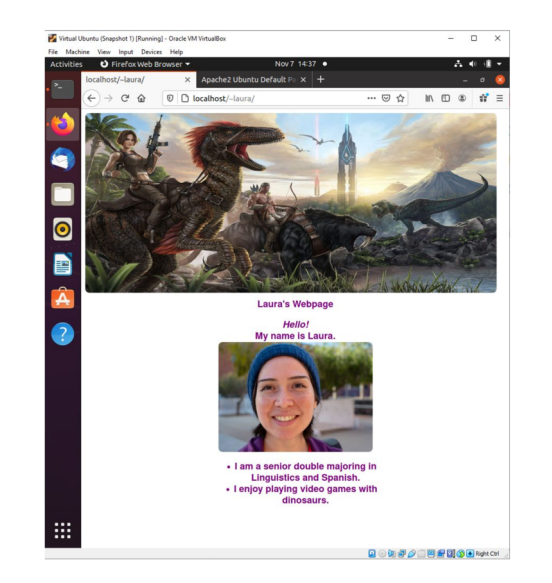

# Today's Topics

- Today we will start running programs on the webserver itself.
	- in the default cgi-bin directory
	- inside your home directory
- Homework 9:
	- a bit like Homework 8
	- run cgi-bin scripts in both directories.
	- send screenshots

#### Storage locations:

html pages: **/Library/WebServer/Documents/** WebServer\$ pwd /Library/WebServer WebServer\$ 1s -1 total 0 drwxr-xr-x 2 root wheel 64 Apr 3 2018 CGI-Executables drwxr-xr-x 7 root wheel 224 Oct 24 11:39 Documents drwxr-xr-x 3 root wheel 96 Apr 3 2018 share

- cgi-bin directory:
	- **/Library/WebServer/CGI-Executables/**
- usage:
	- [http://localhost/cgi-bin/test.c](http://localhost/cgi-bin/test.cgi)gi
		- permissions for \*.cgi should be readable and executable
			- ls -l /Library/WebServer/CGI-Executables/
			- -rwxr-xr-x 1 root wheel 161 Oct 16 2014 get.cgi
			- -rwxr-xr-x 1 root wheel 125 Oct 21 2014 post.cgi
			- -rw-r--r-- 1 root wheel 113 Oct 27 16:06 test.cgi
	- to change permissions
		- **sudo chmod 755 test.cgi**

### CGI-bin

#### • [https://en.wikipedia.org/wiki/Common\\_Gateway\\_Interfac](https://en.wikipedia.org/wiki/Common_Gateway_Interface)e

In computing, Common Gateway Interface (CGI) is an interface specification for web servers to execute programs like console applications (also called command-line interface programs) running on a server that generates web pages dynamically. Such programs are known as CGI scripts or simply as CGIs. The specifics of how the script is executed by the server are determined by the server. In the common case, a CGI script executes at the time a request is made and generates HTML.<sup>[1]</sup>

• First, make sure your webserver is running:

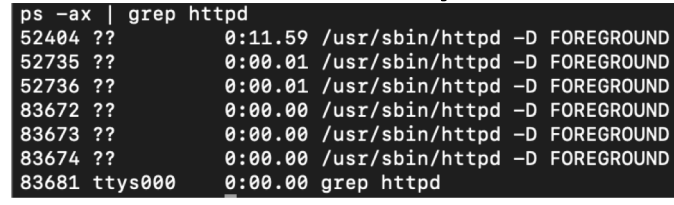

• On MacOS, here's a bash script (called test.cgi) to place in /Library/WebServer/CGI-Executables. When we try it, this might happen:

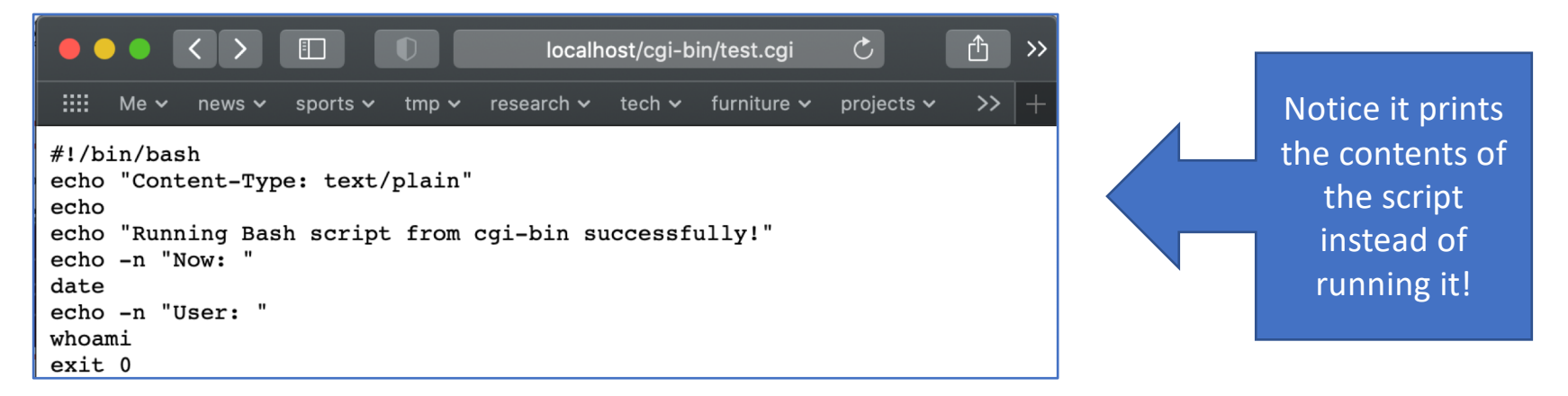

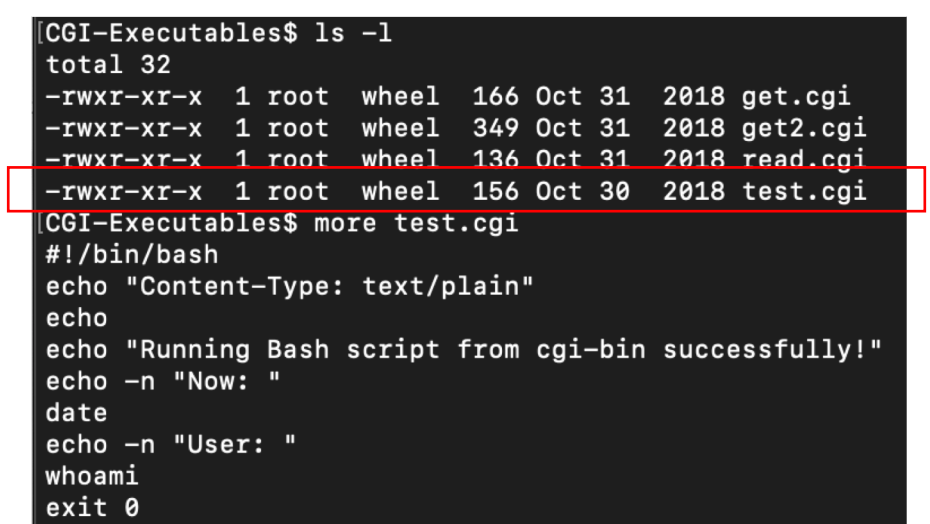

- This directory is owned by root.
- So you must create it using:
	- sudo nano /Library/WebServer/CGI-Executables/test.cgi

- Assuming the webserver is running, possible symptoms:
	- *1. prints some\_program.cgi as plain text instead of executing it*
	- *2. 404 Not Found: some\_program.cgi doesn't exist!*

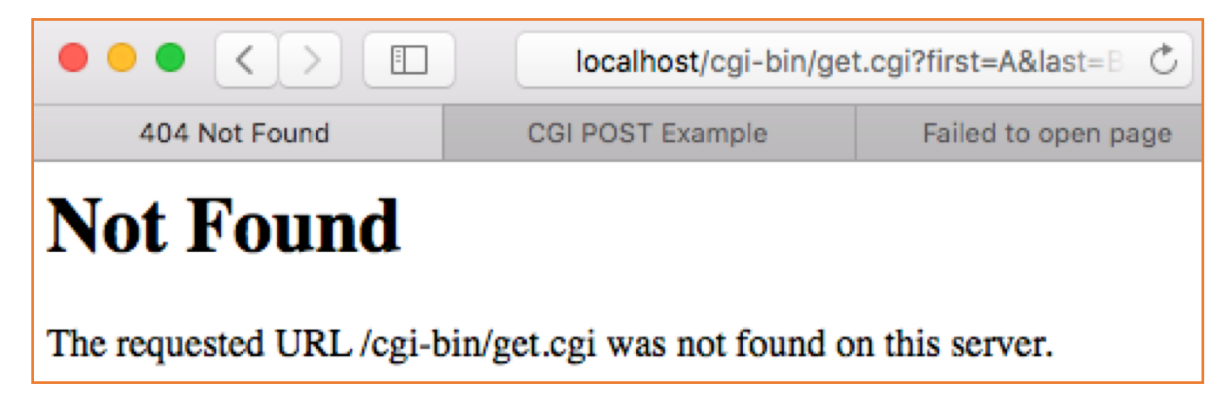

- By default, Apple ships Apache2 with the cgi module turned off.
- Enabling cgi-bin:
	- 1. uncomment **cgi\_module** line in file **/etc/apache2/httpd.conf**
		- **sudo nano /etc/apache2/httpd.conf**
	- 2. restart apache2: **sudo apachectl –k restart**

150#LoadModule heartbeat\_module libexec/apache2/mod\_heartbeat.so 151#LoadModule heartmonitor\_module libexec/apache2/mod\_heartmonitor.so 152#LoadModule dav\_module libexec/apache2/mod\_dav.so 153 LoadModule status\_module libexec/apache2/mod\_status.so 154 LoadModule autoindex\_module libexec/apache2/mod\_autoindex.so 155#LoadModule asis\_module libexec/apache2/mod\_asis.so 156#LoadModule info\_module libexec/apache2/mod\_info.so 157 HLoadModule cgi\_module libexec/apache2/mod\_cgi.so 158#LoadModule dav\_fs\_module libexec/apache2/mod\_dav\_fs.so 159#LoadModule dav\_lock\_module libexec/apache2/mod\_dav\_lock.so

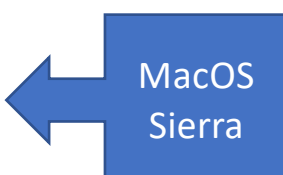

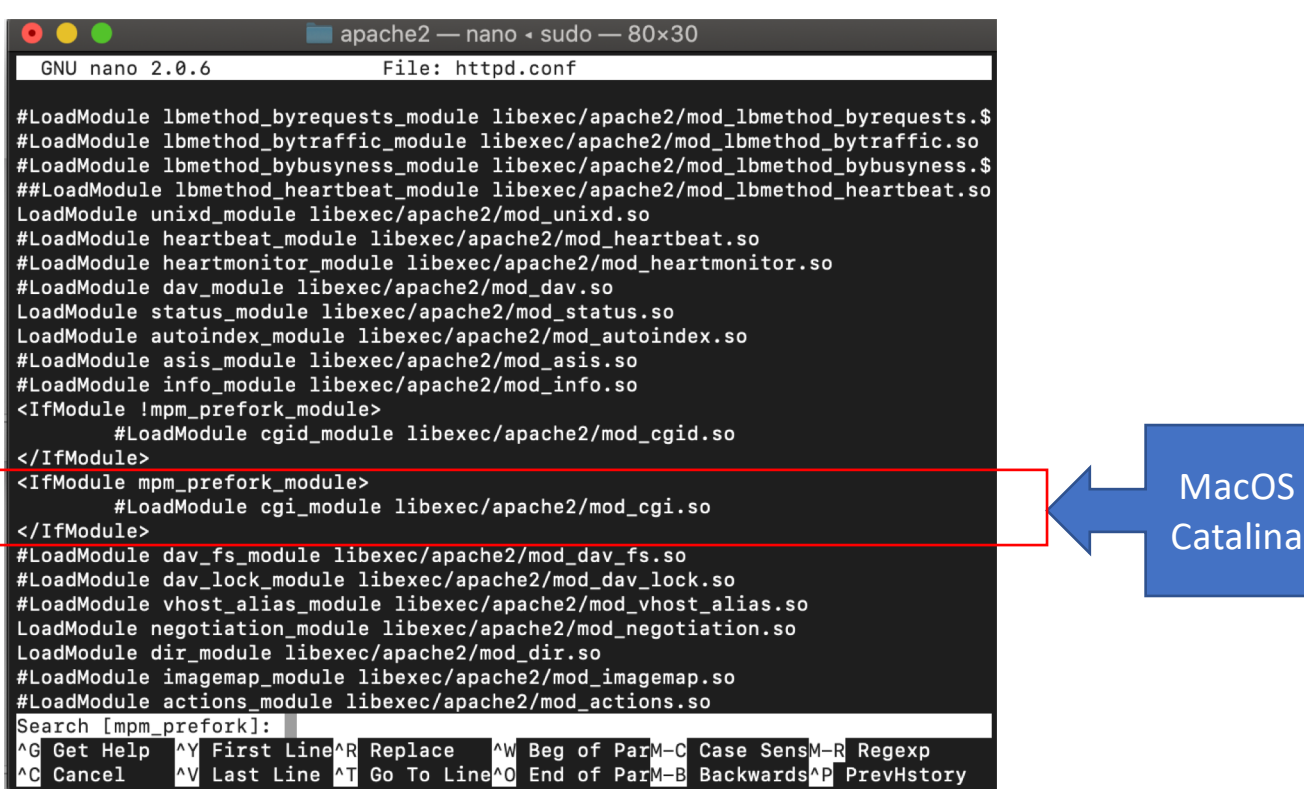

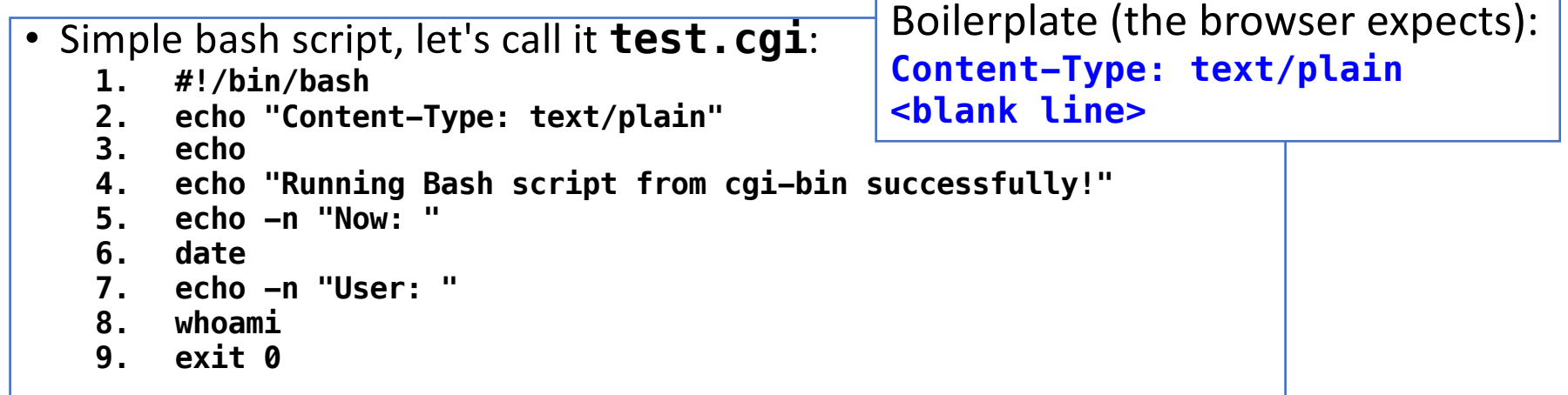

```
CGI-Executables$ sudo nano test.cgi
CGI-Executables Is -1total 8
                                                            755
-rw-r--r-- 1 root wheel 156 Oct 30 11:04 test.cgi
                                                            rwx
\overline{\texttt{CGI-Executables}} sudo chmod 755 test.cgi\texttt{C}100 = 4CGI-Executables$ ls -l
                                                            010 = 2total 8
                                                            001 = 1-rwxr-xr-x 1 root wheel 156 Oct 30 11:04 test.cgi
```
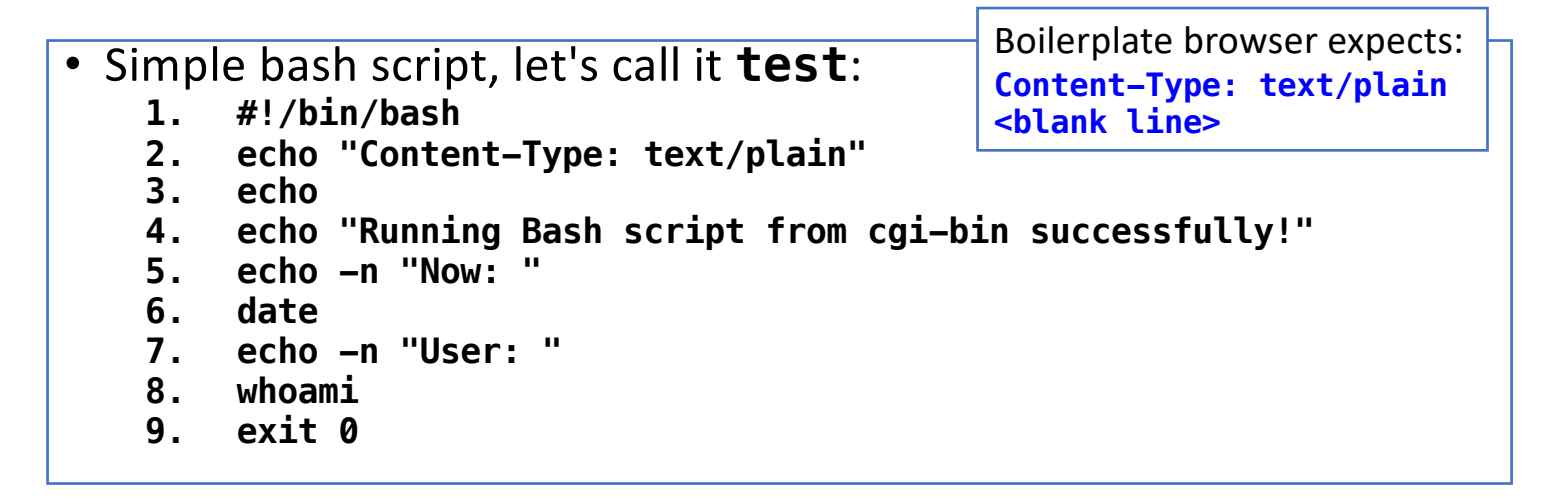

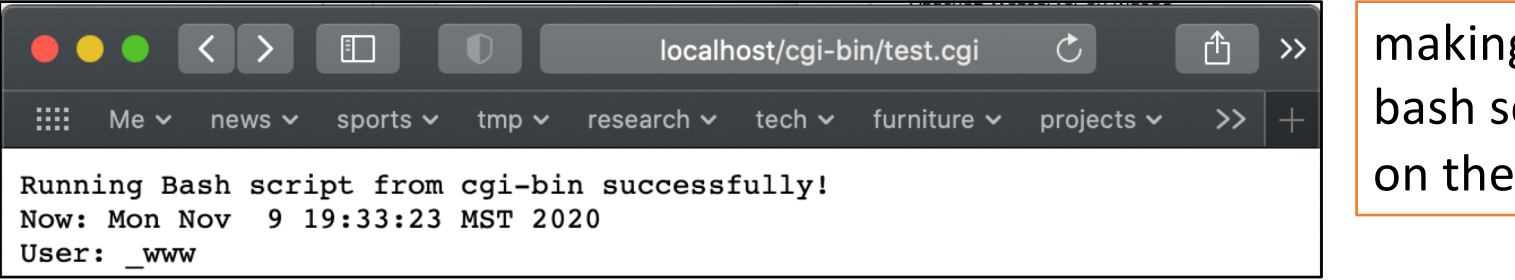

making sure our bash script runs on the server…

**Compare (running the bash shell script manually) on the command line:**

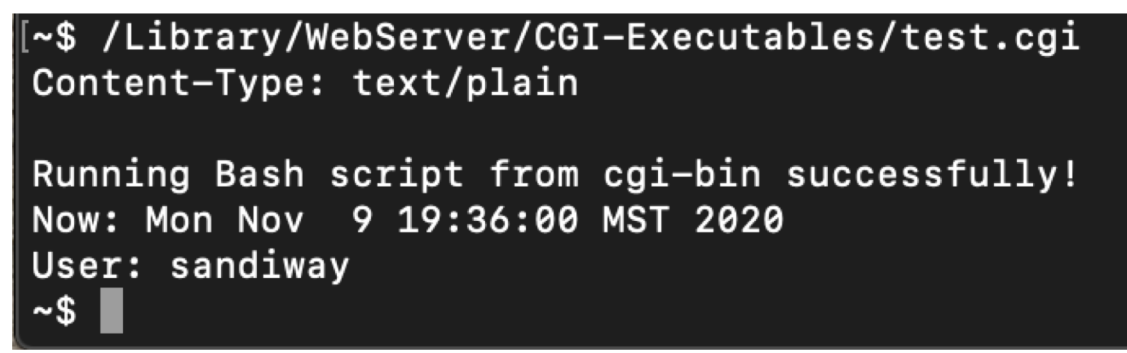

**http://localhost/cgi-bin/test.cgi**

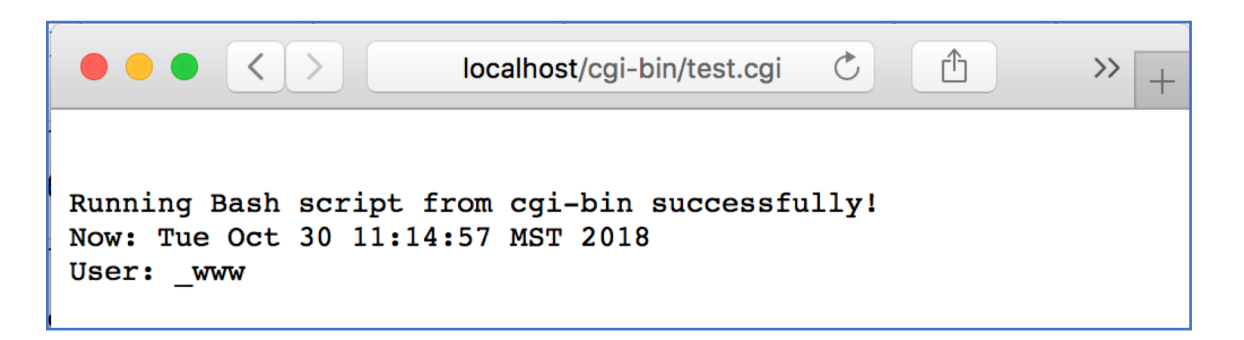

- User:
- Preamble: contenttype and blank line

- http://localhos cgi -bin/
- CGI binaries directory: **/usr/lib/cgi - bin/**
	- files must be made executable!

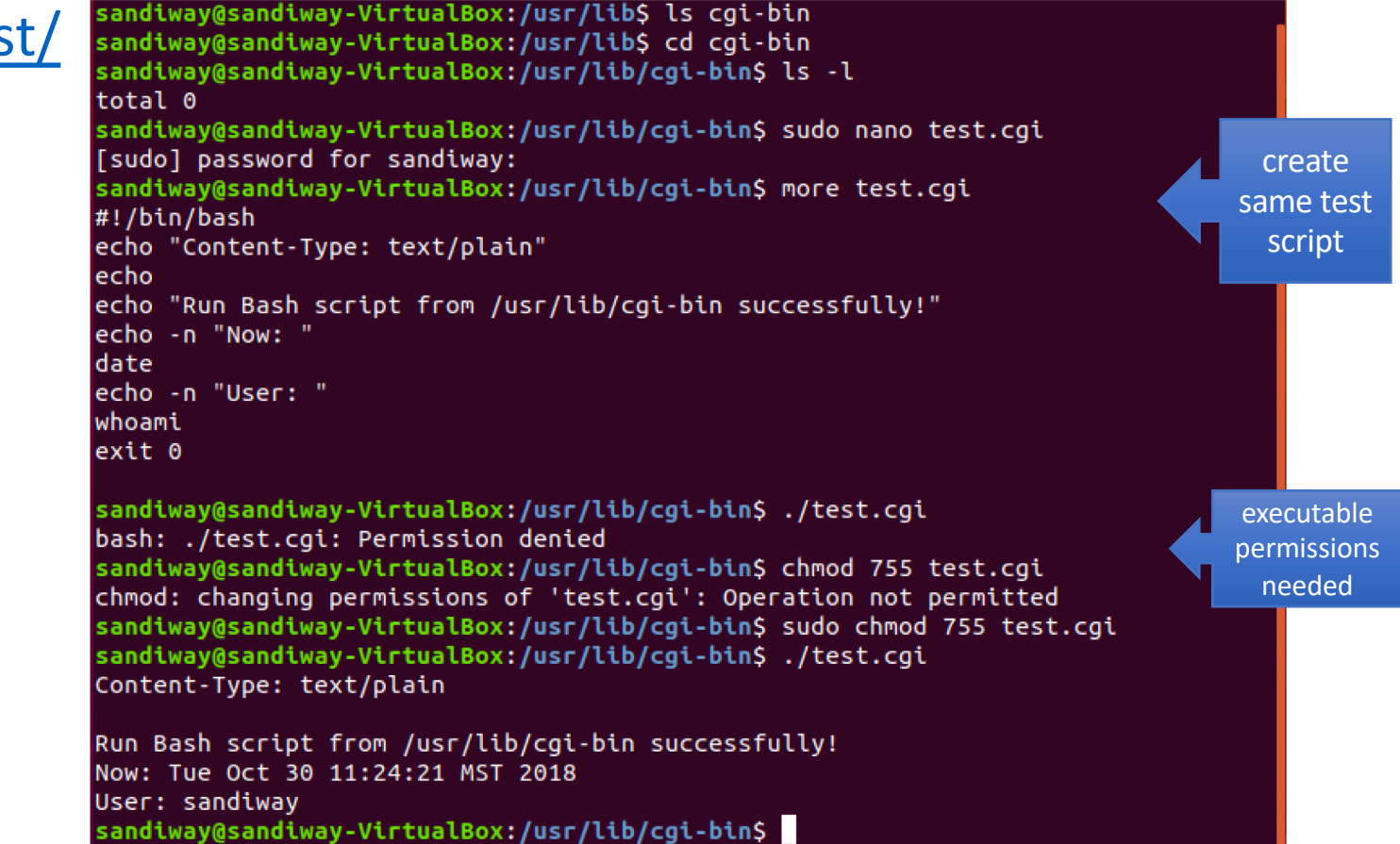

- Enabling cgi-bin:
	-

• **sudo a2enmod cgi** (*enables cgid instead of cgi*)

• directory **/etc/apache2/mods-enabled/**

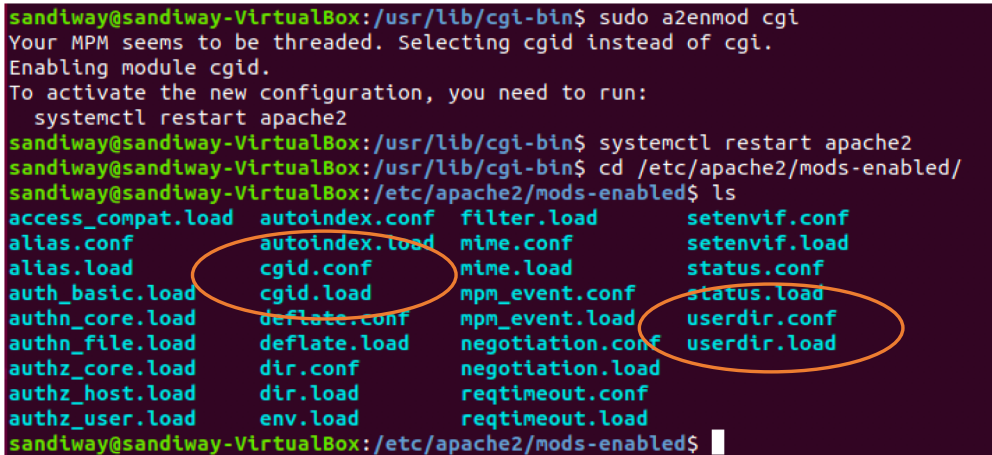

• Compare running **test** directly:

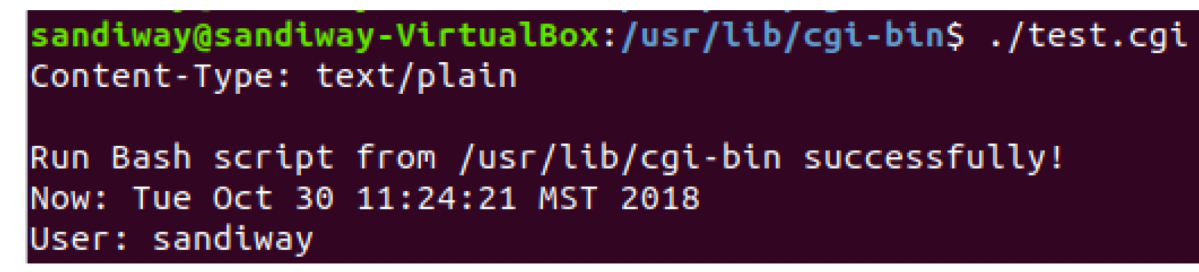

• **http//localhost/cgi-bin/test:**

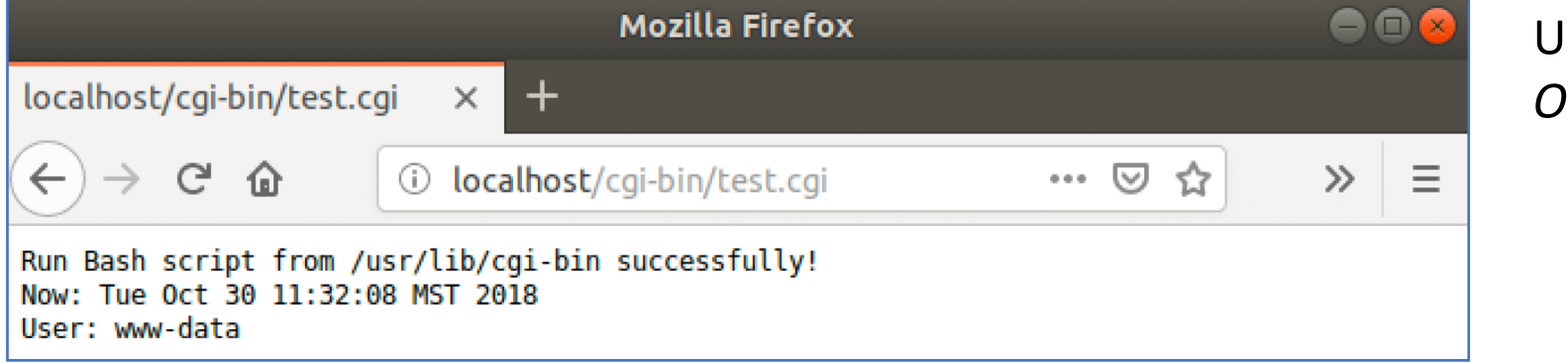

User: **www-data** *On OS X*: **\_www**

# Running cgi-bin for users

- To run programs in  $\sim$ /Sites, i.e. outside of /Library/WebServer/CGI-Executables
	- modify the Apache httpd configuration file:
	- **sudo nano /etc/apache2/httpd.conf**
- *invokes the cgi-script handler for all files of type .cgi*

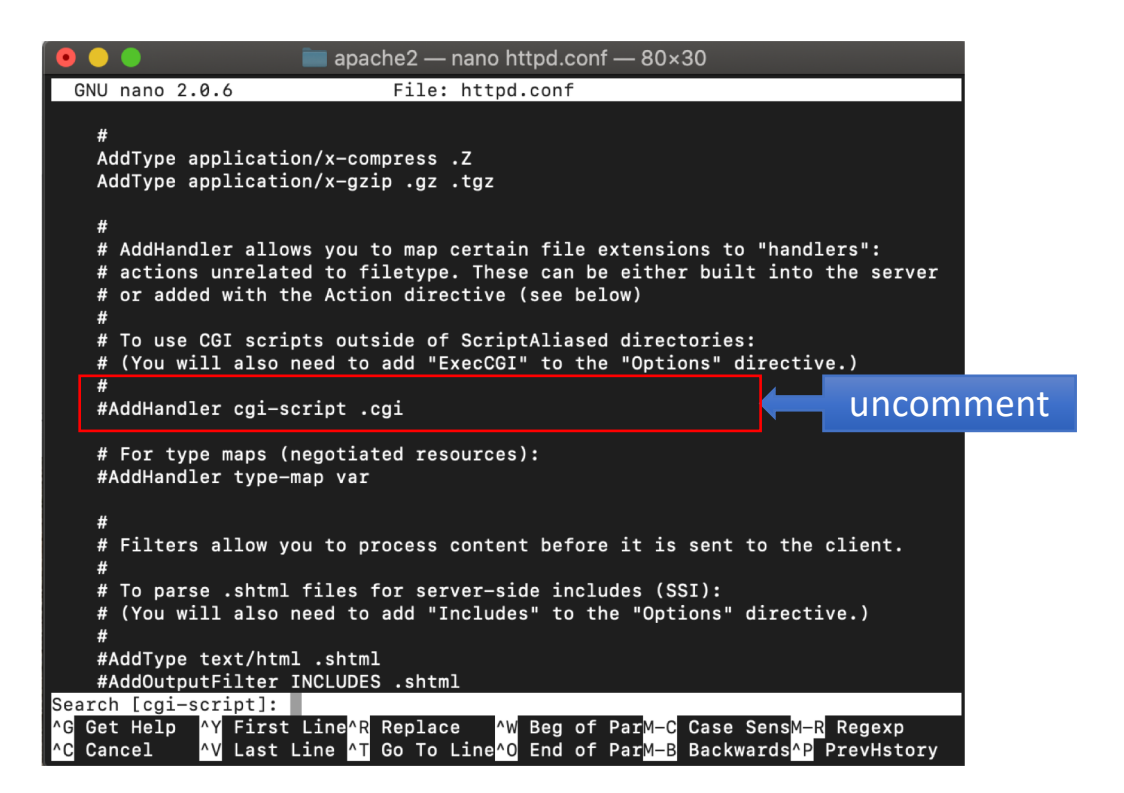

#### • Also modify **/etc/apache2/users/sandiway.conf**

- *already created in last lecture*…
- to add the ExecCGI option as follows:

```
[users$ pwd
/etc/apache2/users
Jusers$ 1s
Guest.conf
                sandiway.conf
                               sandiway.conf~
[users$ more sandiway.conf
<Directory "/Users/sandiway/Sites/">
        AllowOverride All
        Options Indexes MultiViews FollowSymLinks ExecCGI
        Require all granted
</Directory>
users
```
#### • File **~/Sites/test.cgi**

```
#!/bin/bash
echo "Content-Type: text/plain"
echo
echo "Running Bash script from ~sandiway/Sites successfully!"
echo -n "Now: "
date
echo -n "User: "
whoami
echo -n "Directory: "
ls -l
exit 0
```
- sudo apachectl -k restart
- **<http://localhost/~sandiway/test.cgi>**

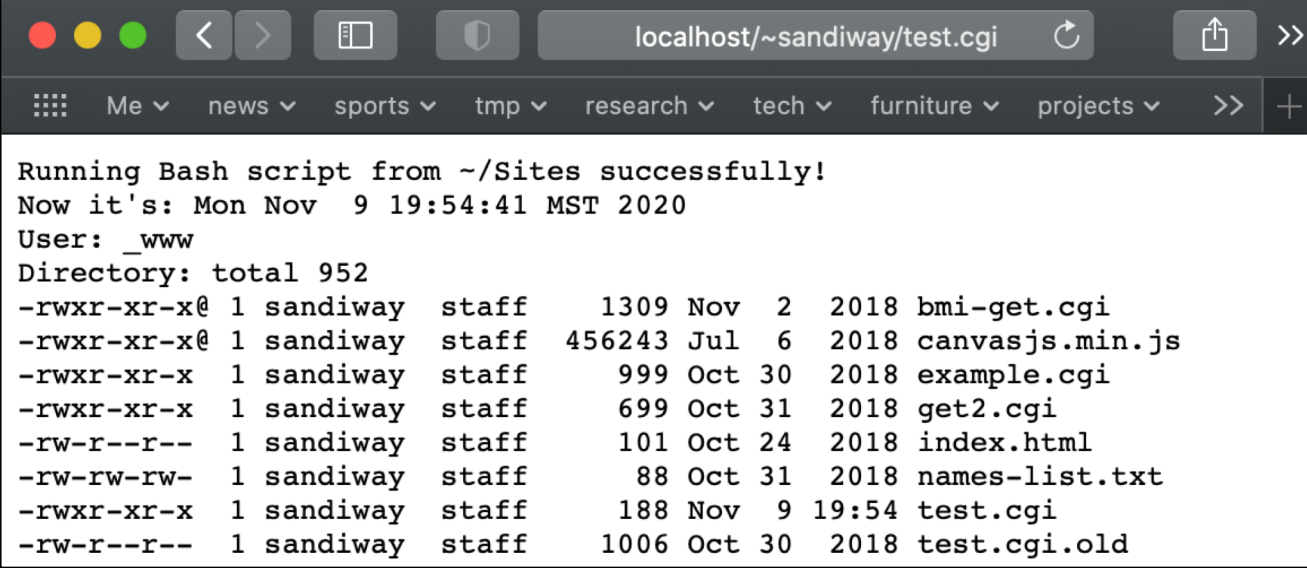

- [https://httpd.apache.org/docs/2.4/howto/cgi.htm](https://httpd.apache.org/docs/2.4/howto/cgi.html)l
- By default cgi-bin is not enabled for **~/public\_html**

*just displays program instead of running it*

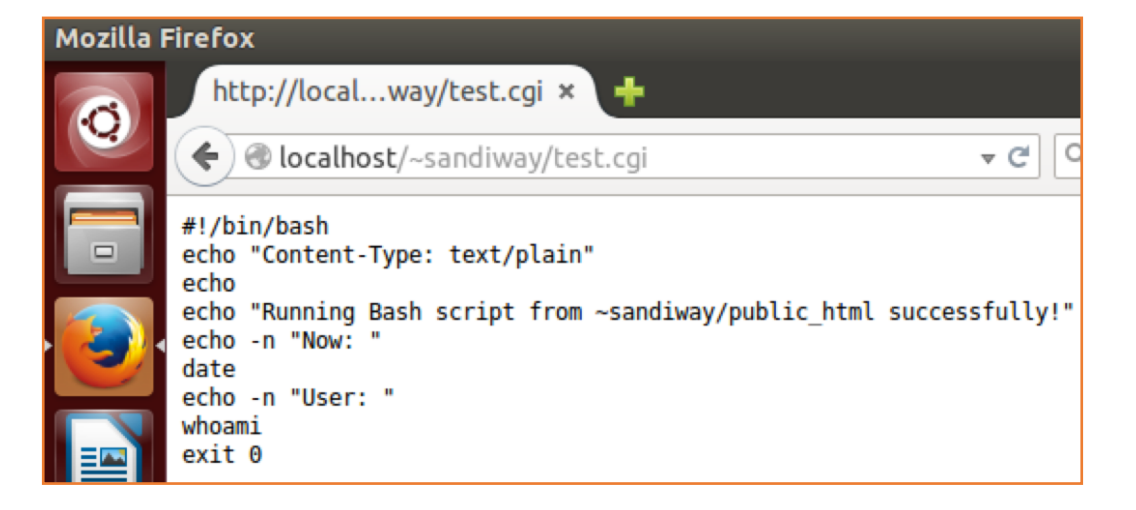

- Fro[m https://httpd.apache.org/docs/current/howto/cgi.htm](https://httpd.apache.org/docs/current/howto/cgi.html)l
	- add these lines to /etc/apache2/apache.conf
		- **<Directory "/home/\*/public\_html">**
		- **Options +ExecCGI**
		- **AddHandler cgi-script .cgi**
		- **</Directory>**
	- and restart apache2:
		- **sudo systemctl restart apache2**

#### • **/etc/apache2/apache2.conf**

**C**  $\blacksquare$  sandiway@sandiway-VirtualBox: /etc/apache2 <Directory /usr/share> AllowOverride None Require all granted  $|$ <Directory /var/www/> Options Indexes FollowSymLinks AllowOverride None Require all granted </Directory> <Directory /home/\*/public\_html> Options +ExecCGI AddHandler cgi-script .cgi </Directory> #<Directory /srv/> Options Indexes FollowSymLinks AllowOverride None Require all granted #</Directory>

I put the declarations here (*I'm not sure it's the best place though…*)

 $-$ More $-$  (80%)

• **/etc/apache2/mods-available/userdir.conf**

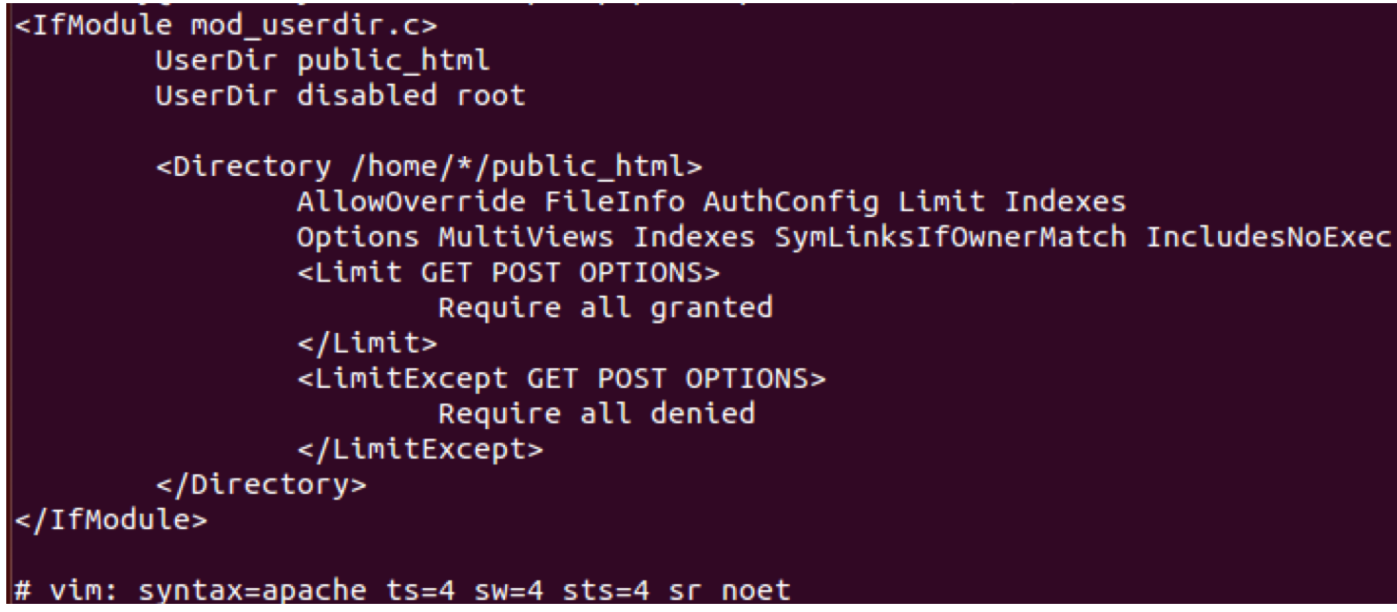

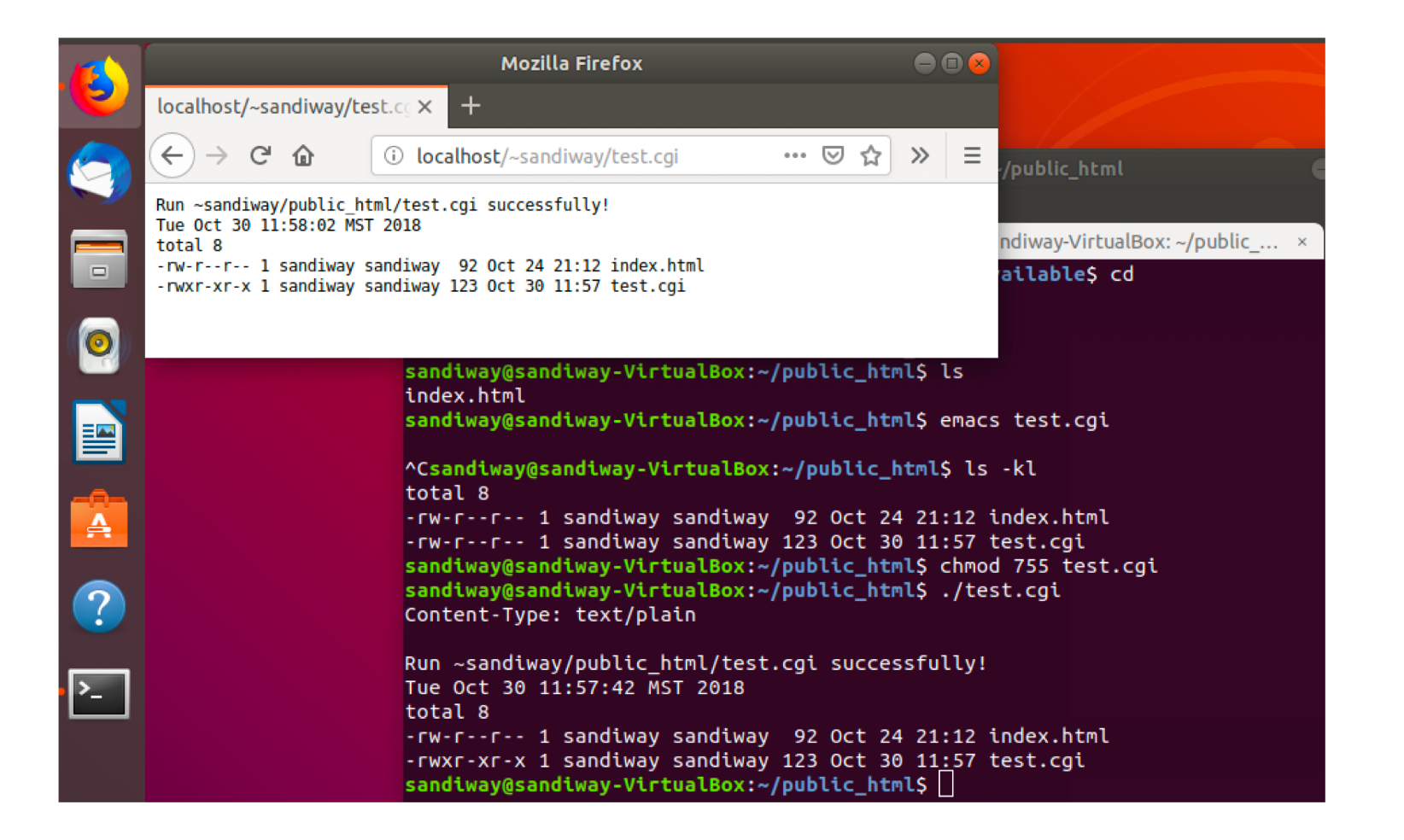

#### Documentation

#### http://httpd.apache.org/docs/current/

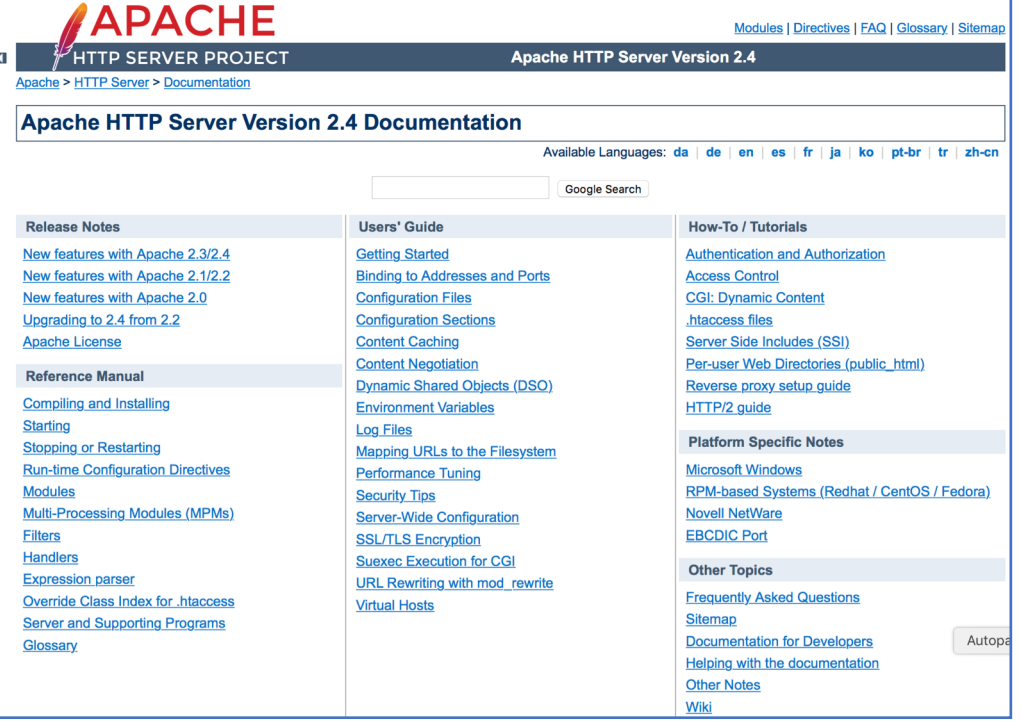

#### Homework 9

• Make up two **different** bash shell scripts, one for the root server and one for the user.

[Refresh your knowledge of bash scripting from the first few lectures.]

- Show them running using localhost/cgi-bin/example.cgi and localhost/~user/example.cgi
- Send me screen snapshots.
- Be adventurous!
- Due date next Monday midnight

#### An Example using HTML/Javascript

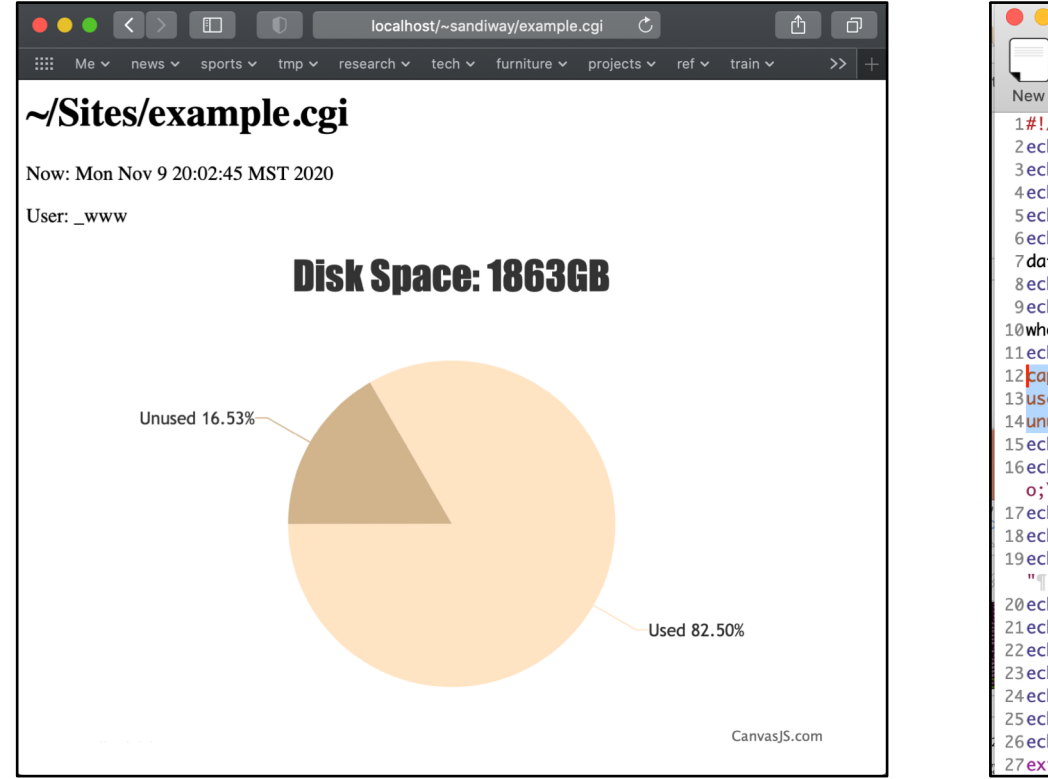

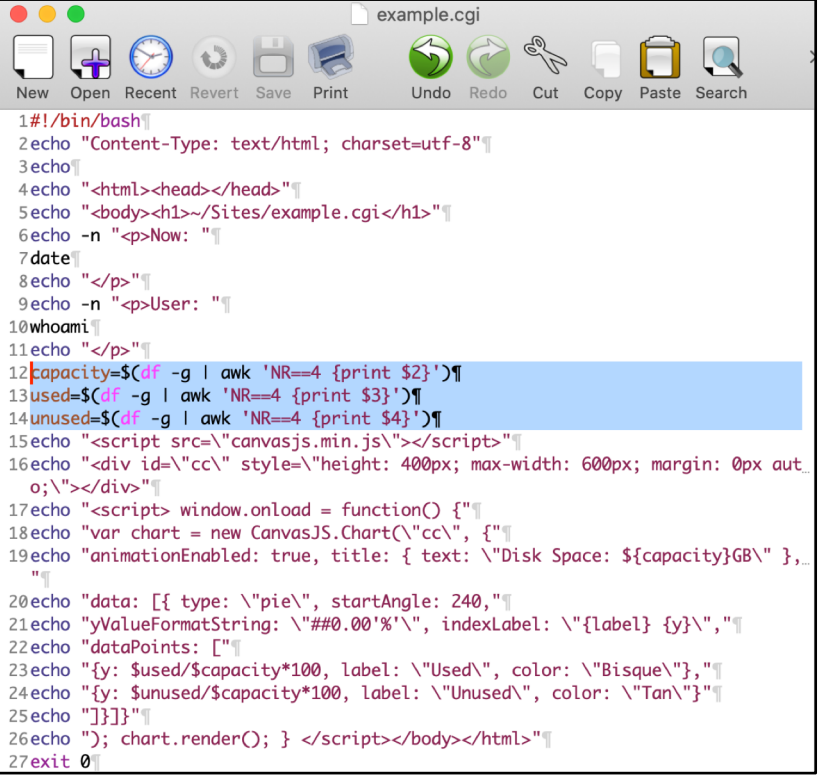